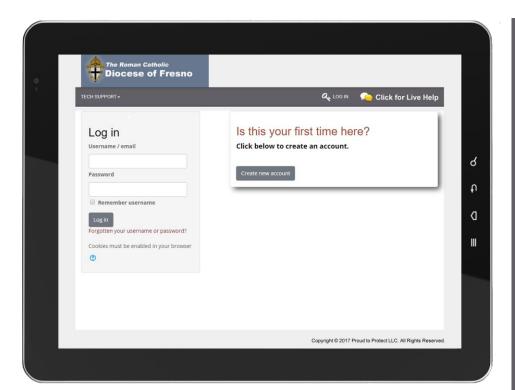

# SAFE ENVIRONMENT TRAINING INSTRUCTIONS

#### Step 1

Go to the safe environment training web site:

### https://safeandsacred-fresno.org

#### Step 2

Click the Create new account button to register.

#### Step 3

Complete **ALL** information on the registration page.

#### Step 4

Click the Create my new account button to create your account.

#### Step 5

Click the Continue

button to confirm your account and enter the training site.

An informational video will give you a tour of the site and how to use it after you are logged in.

You are done with training when you see your certificate on screen.

## **TIPS**

TRAINING WORKS ON COMPUTERS, TABLETS AND SMARTPHONES

TRAINING WEBSITE
IS FOR ADULT
LEARNERS ONLY

ONE ACCOUNT PER PERSON

TECH SUPPORT AVAILABLE ONLINE

Click for Live Help (888) 804-9643

CONTACT YOUR
CHURCH OR
SCHOOL FOR
HELP WITH
BACKGROUND
CHECKS

#### **DIOCESE OF FRESNO**

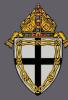

Office of Safe Environment 1550 N. Fresno St. Fresno, CA 93703